# **Polycom VVX300 / VVX310 / VVX400 / VVX410**

### **Guía de usuario**

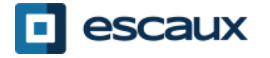

www.escaux.com

## Tabla de contenidos

- Descripción general de los teléfonos
- Funciones básicas de telefonía
- Funciones avanzadas de telefonía
- Buzón de voz e historial de llamadas
- Preferencias del teléfono
- Administración de contactos
- Varios

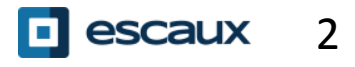

### **Esquema de los teléfonos**

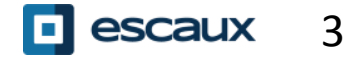

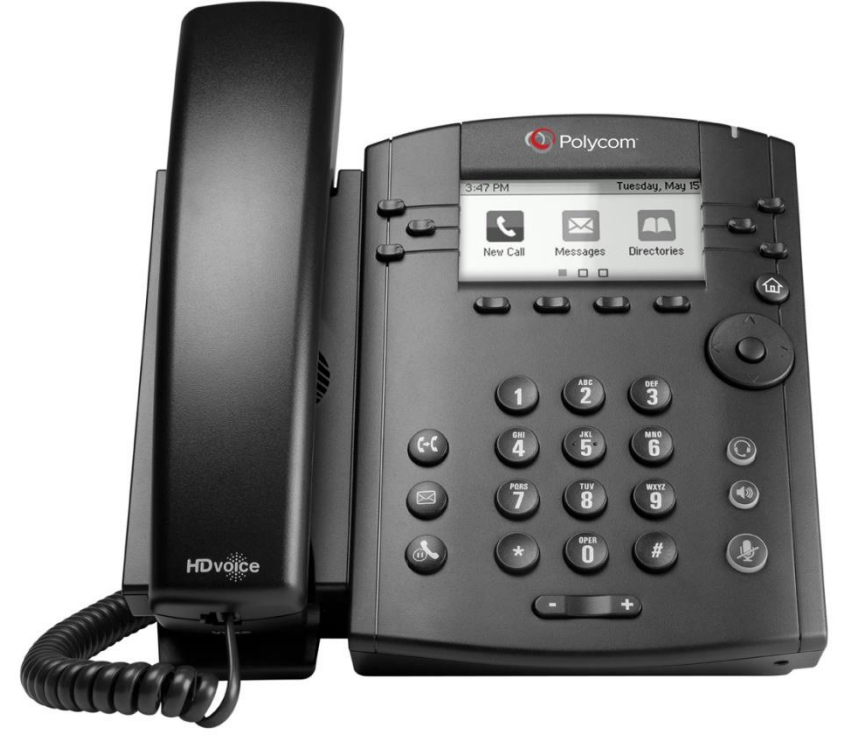

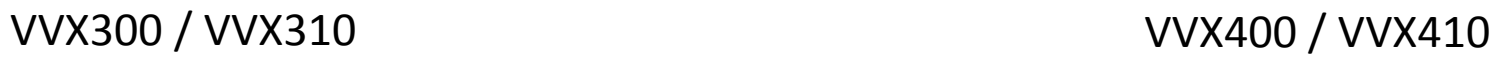

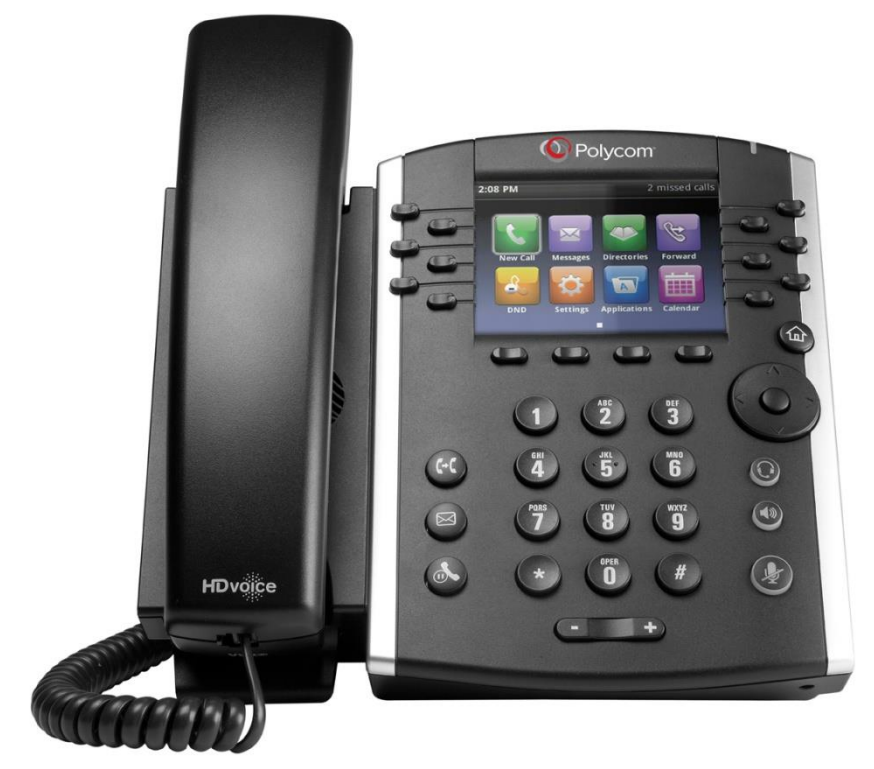

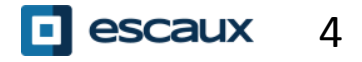

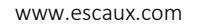

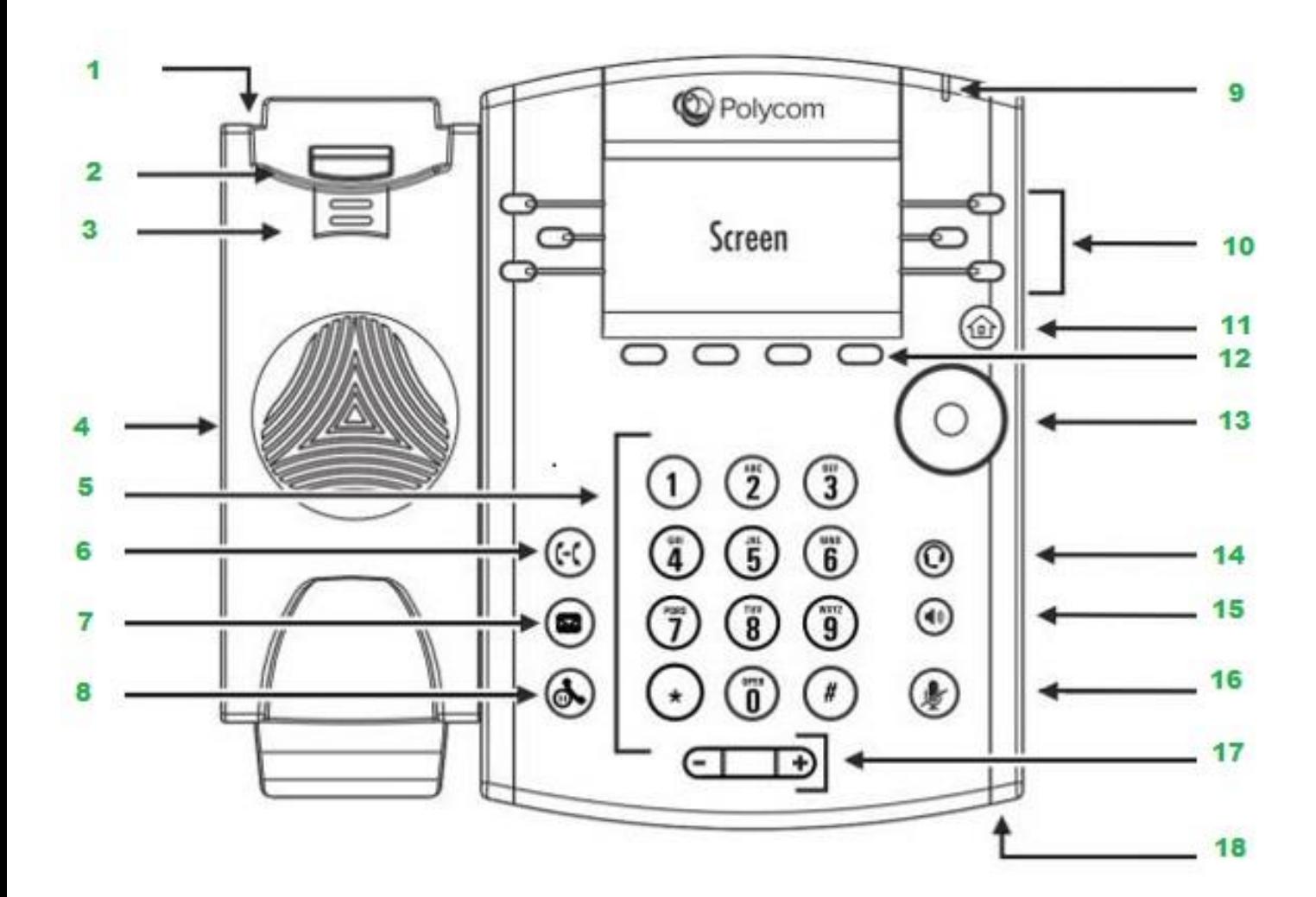

1.Ranura de seguridad 2.Interruptor de gancho 3.Pestaña reversible 4.Tecla de altavoz 5.Teclado de marcación 6.Desvío de llamada 7.Mensajes 8.Llamada en espera 9.Indicador de mensaje en espera 10.Teclas de línea 11.Tecla de inicio 12.Teclas de función 13.Teclas de navegación o selección 14.Tecla de auriculares 15.Tecla de altavoz 16.Tecla de silencio 17.Tecla de volumen 18.Micrófono

#### Vistas del teléfono

El teléfono cuenta con **cuatro vistas principales**: Marcación rápida, Inicio, Llamadas (cuando se está en línea) y Salvapantallas (solo en VVX300/310)

- La vista de marcación rápida es la vista predeterminada y muestra su línea, favoritos y teclas de función.
- El VVX300/310 muestra el salvapantallas tras un minuto de inactividad\* (ver la visualización del salvapantallas)

#### **Para cambiar las vistas:**

- Para acceder a la vista **Inicio**, pulse **Inicio**
- Desde la vista **Inicio**, pulse **Inicio** para acceder a la vista de marcación rápida
- \* La disponibilidad de ciertas funciones depende de la configuración

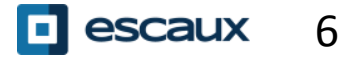

### **Funciones básicas de telefonía**

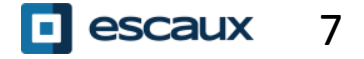

www.escaux.com

Utilizando el auricular:

- Marque el número al que quiere llamar y descuelgue el teléfono
- O bien descuelgue el teléfono, marque el número y pulse la tecla de función **Enviar**

Utilizando el altavoz:

- Marque el número y pulse la tecla de **Altavoz**
- O bien pulse la tecla de **Altavoz**, marque el número y luego pulse la tecla de función **Enviar**

Para volver a marcar el último número, pulse la tecla **Derecha**, luego la tecla de función **Marcar**, o dos veces la tecla **Derecha**

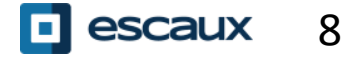

#### Cómo responder/rechazar una llamada

Todas las llamadas entrantes aparecen en la ventana de «Llamada entrante».

Transcurridos 10 segundos, aparecerá la «vista de llamadas» (ver imágenes)

- Descuelgue el teléfono
- Para responder utilizando el altavoz:
	- 1. Pulse la tecla de función **Responder**
	- 2. O pulse la tecla de **Altavoz**
	- Para rechazar una llamada, pulse la tecla de función **Rechazar**

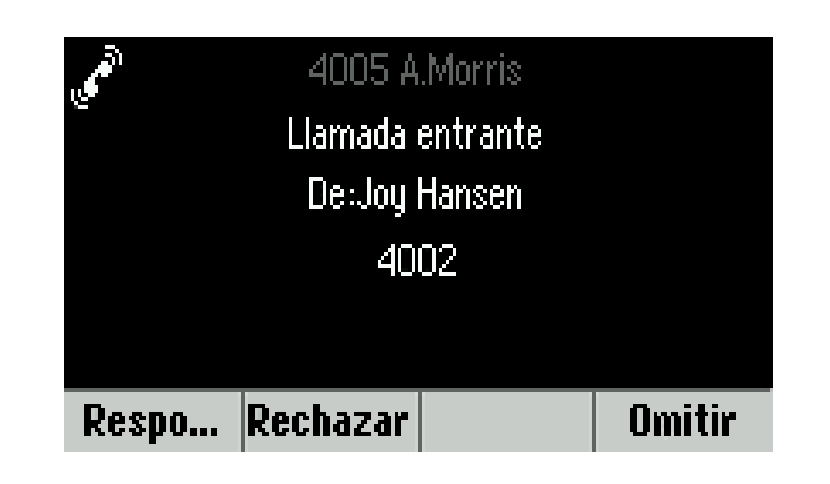

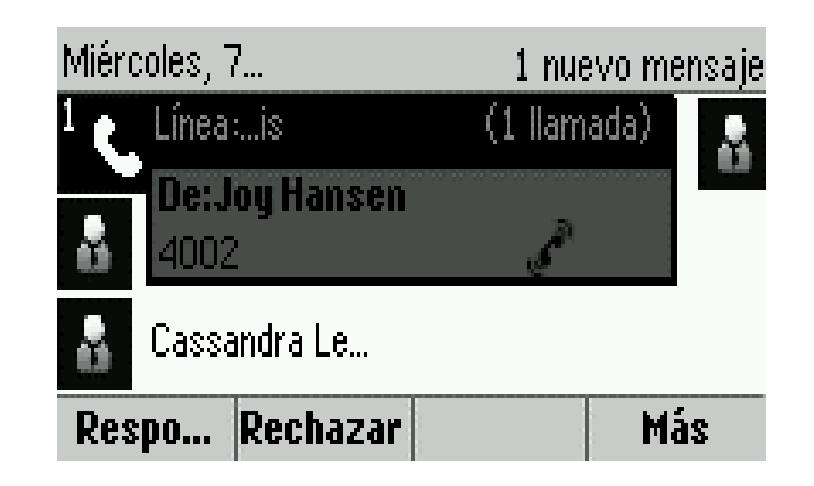

#### Cómo finalizar una llamada

- Pulse la tecla de función **Finalizar**
- O bien cuelgue el teléfono
- O bien pulse la tecla de **Altavoz** mientras está en modo altavoz

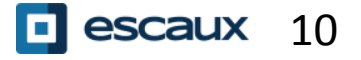

#### Llamada en espera / Silenciar

Cómo silenciar una llamada

- Pulse la tecla **Silenciar**
- El micrófono está silenciado y usted sigue escuchando a su contacto
- Pulse la tecla **Silenciar** de nuevo para volver a activar el micrófono

Cómo dejar una llamada en espera

- Pulse la tecla de **Llamada en espera** o la tecla de función **Espera**
- La persona que llama escucha música de Fondo
- Pulse de nuevo la tecla de **Llamada en espera** o la tecla de función **Reanudar** para retomar la llamada

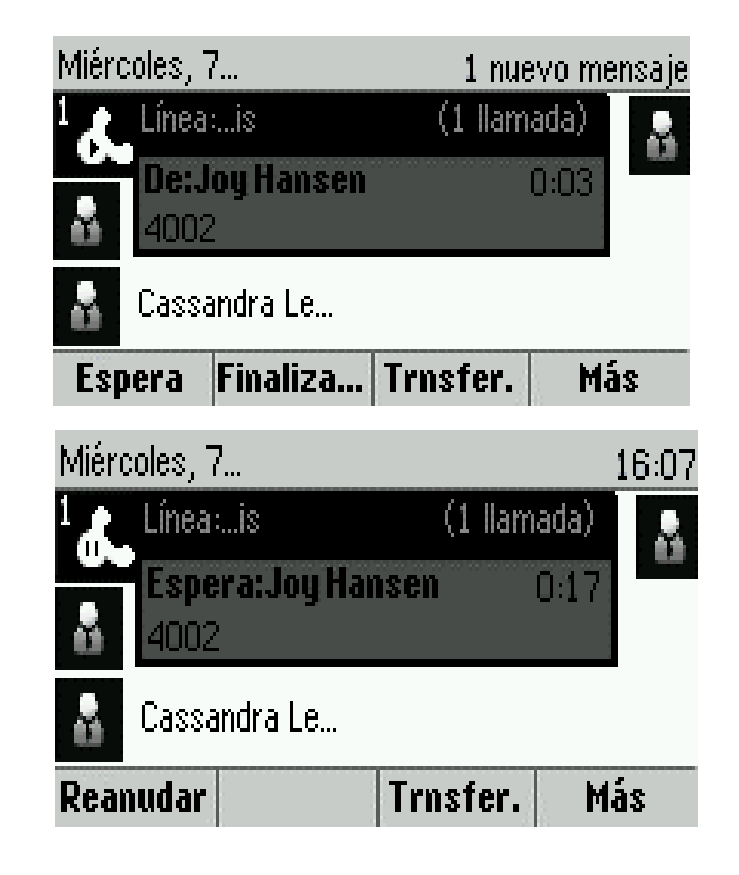

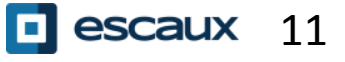

#### Desvío de llamada

- Pulse la tecla de **Desvío de llamada** o la tecla de función **Trnsfer.**
- Marque el número al que quiera desviar la llamada
- Pulse la tecla de función **Enviar**
	- Hable con la tercera persona y pulse **Trnsfer.** de nuevo para confirmar el desvío
	- O bien puede pulsar **Cancelar** para volver a recibir la llamada

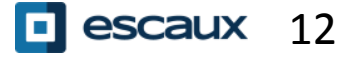

También puede realizar un «desvío ciego de llamada»

- La tercera persona verá que la llamada proviene de quien llamó inicialmente
- Pulse la tecla de **Desvío de llamada** o la tecla de función **Trnsfer.**
- Pulse la tecla de función **Silencio**
- Marque el número
- Pulse la tecla de función **Enviar**
- El teléfono quedará desocupado

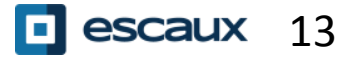

### **Funciones avanzadas de telefonía**

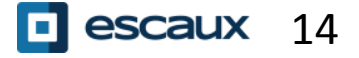

www.escaux.com

#### Conferencia

Para iniciar una llamada en conferencia, pulse la tecla de función **Confrnc** durante el transcurso de una llamada (puede que sea necesario pulsar **Más** para verla)

- La llamada activa queda en espera
- Pulse el número de teléfono del tercer participante
- Pulse la tecla de función **Enviar**
	- Hable con la tercera persona y pulse **Confrnc** para iniciar la conferencia
	- O bien pulse **Cancelar** para volver a su primer contacto
	- Tenga en cuenta que los demás participantes seguirán conectados una vez que usted abandona la conferencia

Miércoles, 7... 16:13 Conferencia a  $\Omega$  4000 Adam Bell **Ø66680** 666880 **Cancelar Líneas** 

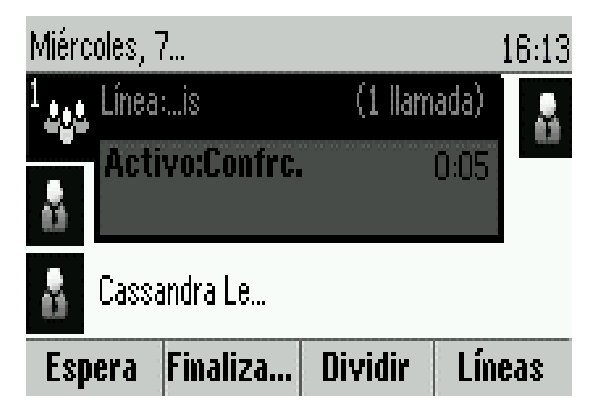

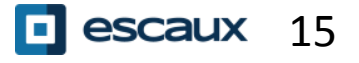

### Múltiples llamadas

Cómo responder una llamada mientras se atiende otra

- El teléfono muestra «Llamada entrante» y escucha un pitido
- Pulse la tecla **Responder** para aceptar la llamada
	- Deja la llamada anterior en espera

Cómo desplazarse entre varias llamadas activas

- Pulse la tecla **Abajo** para seleccionar otra llamada
- Pulse la tecla de función **Reanudar**
	- Deja la llamada anterior en espera

Cómo regresar a la llamada anterior cuando la llamada en curso finaliza

 Pulse la tecla de función **Reanudar** para retomar la llamada

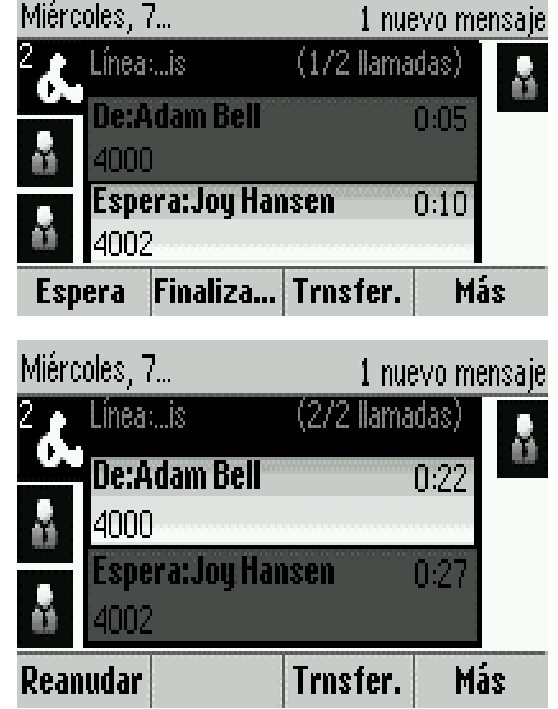

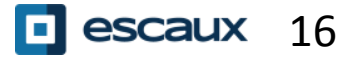

### **Buzón de voz e historial de llamadas**

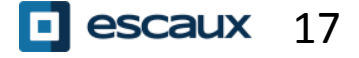

#### Cómo escuchar el buzón de voz

Cuando tiene un nuevo mensaje de voz:

- El teléfono mostrará «1 nuevo mensaje»
- El indicador de mensaje nuevo comenzará a parpadear

Para acceder al buzón de voz haga clic en la tecla **Mensajes**

- O bien pulse la tecla de **Inicio** y luego la de **Mensajes**
- El teléfono mostrará «1. Centro de Mensajes»
- Pulse la tecla de función **Seleccionar**
- El teléfono mostrará todos los mensajes (nuevos, antiguos, urgentes)
- Pulse Conectar para llamar a su buzón de voz

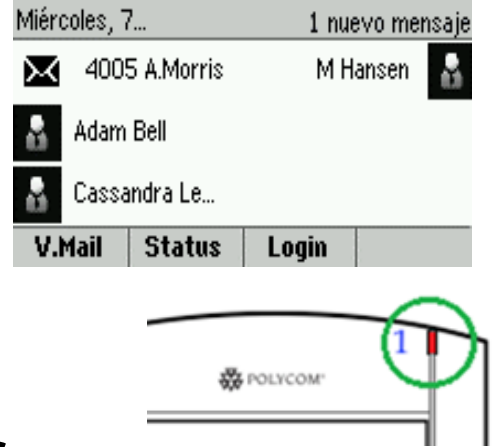

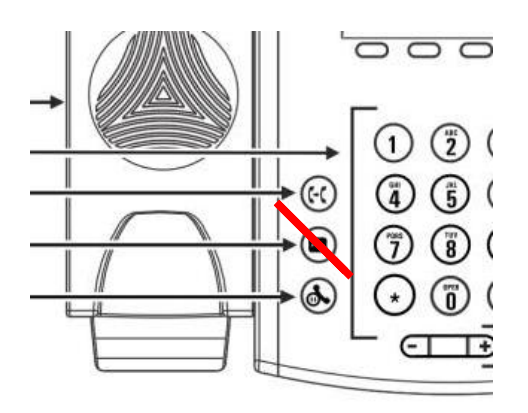

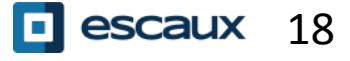

#### Cómo consultar su historial de llamadas

- Pulse **Inicio**, seleccione **Directorios** y a continuación **Llamadas recientes**
	- A través de la tecla de función **Tipo** puede filtrar las llamadas para ver las **Llamadas perdidas**, **Llamadas recibidas** y **Llamadas hechas**
	- Elija la categoría que quiera visualizar y pulse **Seleccionar**
- O bien desde la visualización de marcación rápida, pulse:

La tecla de **Abajo** para ir a Llamadas perdidas

La tecla de **Izquierda** para ir a Llamadas recibidas

La tecla de **Derecha** para ir a Llamadas hechas

Para borrar su historial de llamadas:

- Pulse **Más** y a continuación **Borrar**
- Puede elegir entre borrar todas las llamadas perdidas, solo una categoría o solo la categoría que está visualizando
- Pulse la tecla de función **Seleccionar**

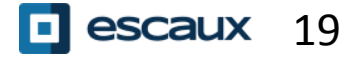

### **Preferencias del teléfono**

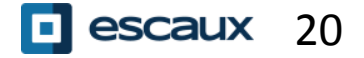

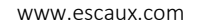

#### Cambio de idioma

El idioma de su teléfono es administrado a través del SMP. Para modificarlo, por favor contacte a su administrador quien va a cambiarlo en la interfaz del SMP.

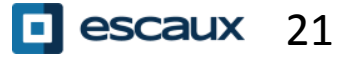

#### Cambio del tono de llamada

- Pulse **Inicio** y seleccione **Configuración**
- Seleccione **1. Básico > 5. Tipo de Timbre**
- Vea los tonos de llamada disponibles
- Use la tecla de función **Repro** para escucharlos
- Pulse la tecla de función **Seleccionar** para confirmar su elección

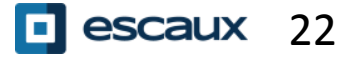

#### Cambio del contraste de la pantalla

(Función solo disponible para el modelo VVX300/310)

- Pulse **Inicio** y seleccione **Configuración**
- Seleccione **1. Básico > 2. Contraste**
- Ajuste el contraste mediante las teclas de función **Arriba** y **Abajo**
- Confirme mediante la tecla **Aceptar**

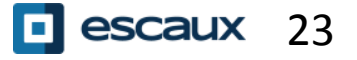

#### Ajuste de la retroiluminación (1)

- Pulse **Inicio** y seleccione **Configuración**
- Seleccione **1. Básico > Intensidad de la luz**

Hay disponibles tres tipos de intensidad:

- **Intensidad retr. act.**: brillo de la pantalla cuando hay actividad en el teléfono
- **Intensidad retr. reposo**: brillo de la pantalla cuando no hay actividad en el teléfono
- **Intensidad máxima**: escala de brillo relacionada con la Intensidad retr. act. e Intensidad retr. reposo

Puede ajustar la luz en actividad o reposo desde **baja** a **alta**

Puede ajustar la intensidad máxima desde 0 a 15 mediante las teclas de función **Arriba** y **Abajo**

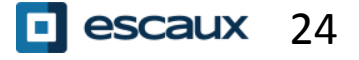

#### Ajuste de la retroiluminación (2)

El **tiempo de espera de la retroiluminación** también puede modificarse

El **tiempo de espera de la retroiluminación** es el número de segundos que el teléfono permanece inactivo antes de que la luz de fondo se atenúa hasta llegar a su «**Intensidad retr. reposo**». El tiempo de espera comienza después de la última pulsación de tecla o la última actividad del teléfono, como puede ser una llamada entrante.

Para ajustar el tiempo de esperar de la retroiluminación:

• Pulse **Inicio**, seleccione **Configuración** > **Básico** > **Tiempo de espera de la retroiluminación**

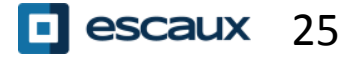

### **Administración de contactos**

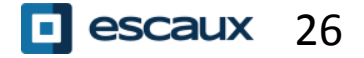

www.escaux.com

La administración de contactos (añadir, borrar o actualizar un contacto) se realiza mediante Escaux Connect.

El **Directorio de contactos** de su teléfono **no** está vinculado a Escaux Connect. Por consiguiente, todos los cambios que realice en su lista de contactos a través del directorio de su teléfono (añadir, borrar o actualizar un contacto) serán eliminados cuando reinicie su teléfono.

Por lo tanto, le aconsejamos **no utilizar** el directorio local de su teléfono y utilizar Escaux Connect para almacenar sus contactos.

Las **marcaciones rápidas** se administran a través de Escaux Connect pero están disponibles en su teléfono. Si desea más información, siga leyendo.

El **Directorio de empresa** está disponible en su teléfono en modo de solo lectura: siga leyendo.

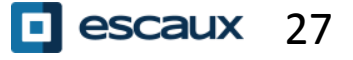

#### Marcación rápida

La **marcación rápida** se administra a través de Escaux Connect.

La lista de **marcación rápida** está visible en la vista de **Marcación rápida** del teléfono:

- Desde la vista **Inicio**, pulse **Inicio** para acceder a la vista de **Marcación rápida**
- En la vista de marcación rápida verá la lista de números de **Marcación rápida**.

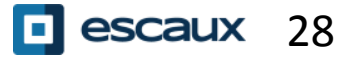

El **Directorio de empresa** está vinculado al directorio de empresa de PBX y disponible en su teléfono en modo de solo lectura.

Para acceder a él, pulse **Inicio**, seleccione **Directorios** y a continuación **Directorio de empresa**

Puede buscar el **Directorio de empresa** mediante el teclado de marcación. Puede pulsar **Codificación** para cambiar el tipo de codificación y cambiar a letras mayúsculas o números. Pulse la tecla de función **Enviar** cuando termine.

La búsqueda se lleva a cabo dentro del Directorio de empresa de PBX.

También puede utilizar la función de búsqueda avanzada para buscar por apellido, nombre o números de teléfono por separado.

Pulse **Marcar** para llamar a la extensión.

Pulse **Más** y **Ver** para ver los detalles de los contactos y marcar un número en particular.

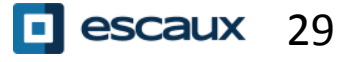

### **Varios**

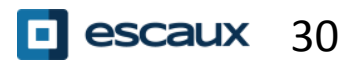

www.escaux.com

#### Cambio de Estado

 Puede ver y cambiar su estado actual utilizando la tecla de función **Estado** Aparecerá la siguiente pantalla (dependiendo del modelo de teléfono)

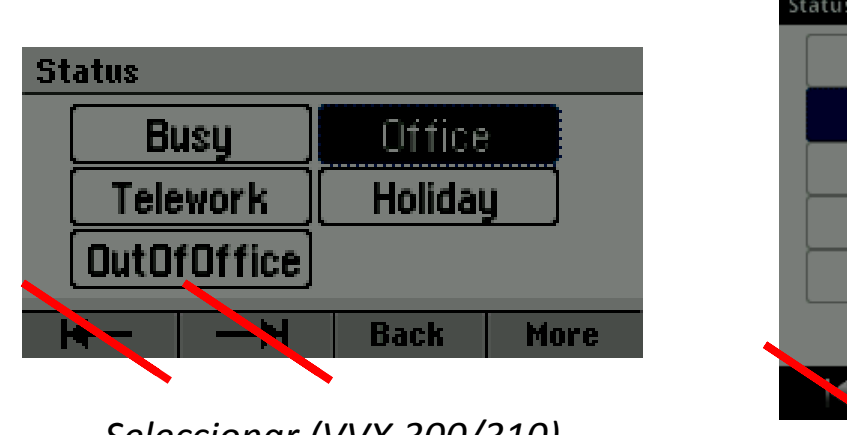

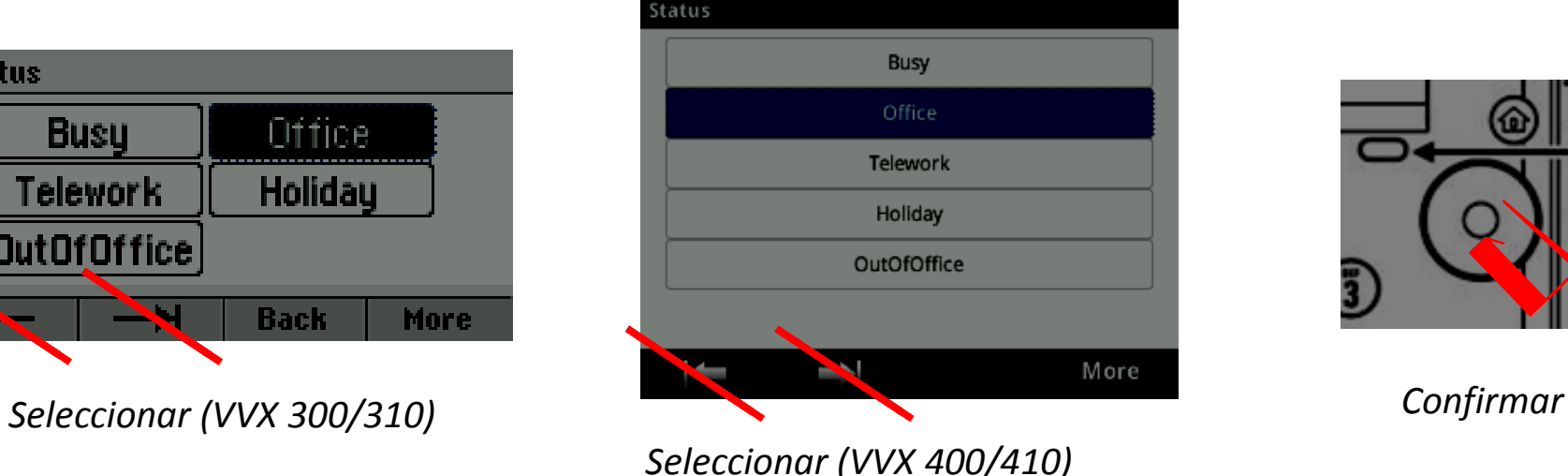

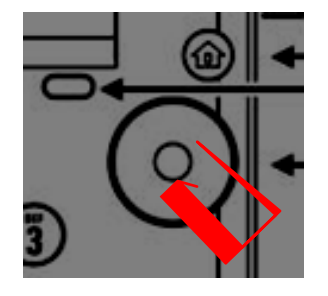

 Use las teclas de flecha de dirección hacia la derecha o hacia la izquierda de debajo de la pantalla para seleccionar un nuevo estado y confirme su elección mediante la tecla de selección (en el medio)

#### Supervisión

Si su teléfono ha sido configurado para supervisar otras extensiones, podrá ver:

- Cuando los contactos están al teléfono
- => El indicador de la línea estará en **rojo**
- Cuando sus teléfonos suenan => El indicador de la línea parpadeará en **verde**

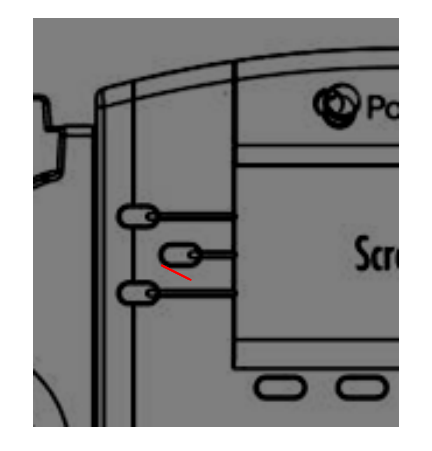

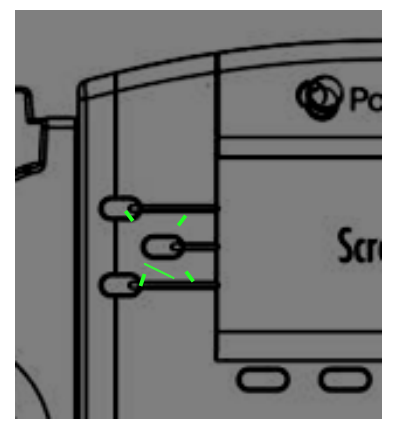

**Nota:** La función de supervisión de línea se administra mediante Escaux Connect. Si desea más información, por favor revise el apartado de Ayuda de Escaux Connect.

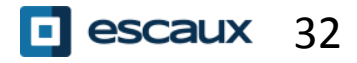

#### Cómo reiniciar el teléfono

- Pulse **Inicio** y seleccione **Configuración**
- Vaya a **1. Básico > 8. Reiniciar el teléfono**
- Completar esta función tarda alrededor de 2 minutos

¿Para qué sirve el reinicio del teléfono?

- Si el administrador ha realizado cambios en la configuración
- Si se produce algún problema, lo primero que se debe hacer es reiniciar el teléfono

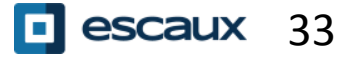

#### Cómo reiniciar el teléfono

- Pulse **Inicio** y seleccione **Configuración**
- Vaya a **2. Avanzado**
- Introduzca la contraseña de administrador
- Pulse **1. Configuraciones admin** > **5. Restablecer valores predeterminados**
	- Para borrar los parametros de usuario, seleccione **1. Restablecer configuración local**
	- Para borrar los parametros del dispositivo, seleccione **3. Restablecer configuración del dispositivo**
	- Para volver a los valores predeterminados de fábrica, seleccione **4. Formatear sistema de archivos**

• Confirme con **Sí**

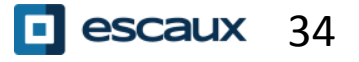